### **16: No Means of Payment**

## **evoPOS**

technolog

Fuel sales, where the customer is unable to pay, can be suspended as a No Means Of Payment (NMOP). The transaction can be resumed and paid, on any connected POS, when the customer returns. Only fuel can be processed as a NMOP, shop goods will be voided from the NMOP transaction.

**When the fuel is displayed in the transaction window, select Other Payments -> No Means Of Payment**

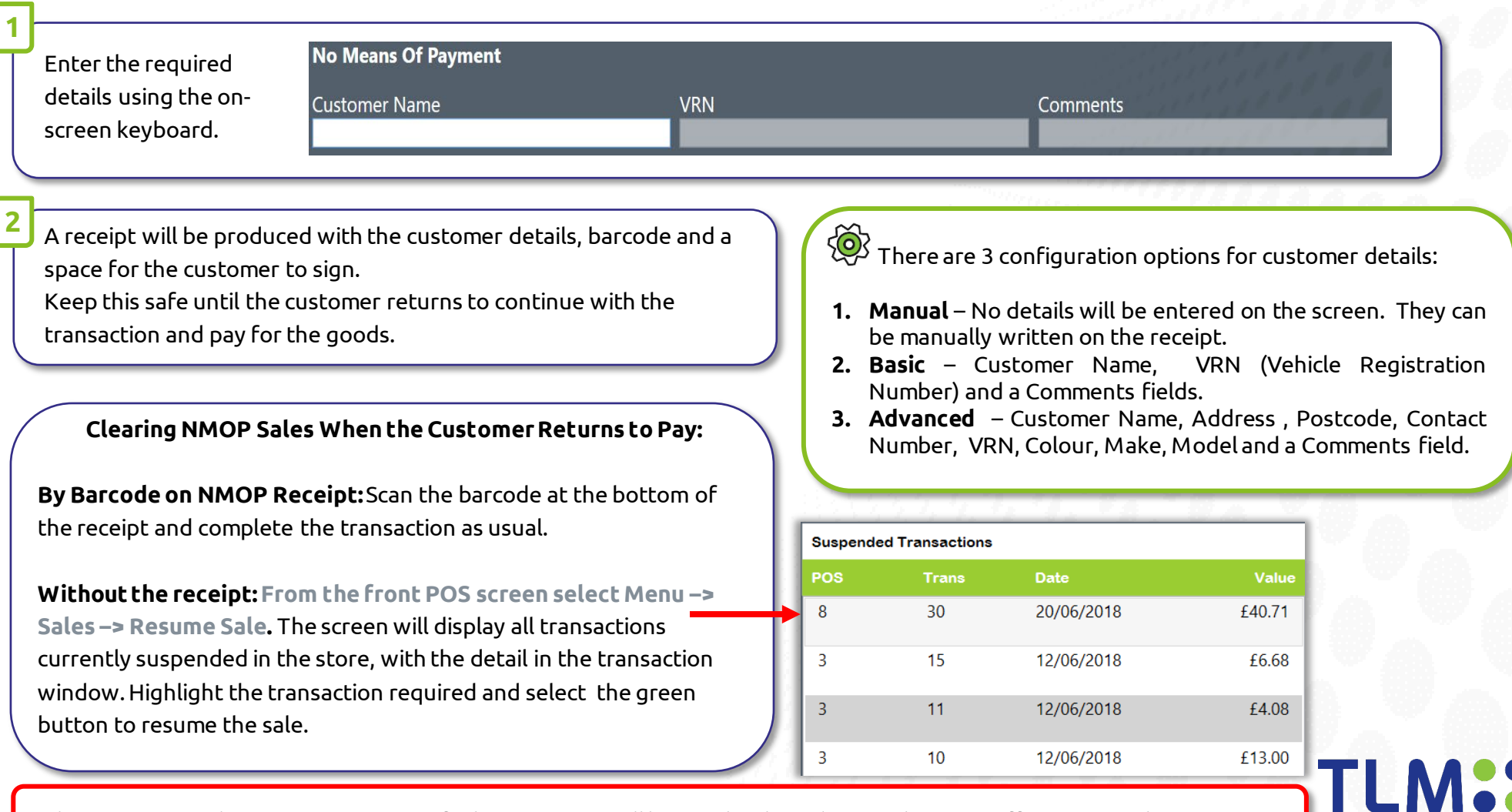

When a customer does not return to pay, fuel transactions will have to be cleared; using the Drive Off option in Other Payments.

## **16: No Means of Payment Continued**

# evoPOS

### **Reporting**

To assist with monitoring of NMOP transactions, they will appear on the POS Shift and POS Day End reports: Outstanding Suspends for Period.

**PLEASE NOTE:** Below is applicable ONLY to sites still using Prism Daily Sales

#### **Prism - Daily Sales**

The NMOP transactions will be available to view in Prism Daily Sales, in the **Payment Totals** Screen.

When the NMOP Debt is paid, the payment will show in **Petty Cash**, under the **Return to Pay** heading. It will show as a minus as the payment is being received. The Vehicles VRN will also appear.

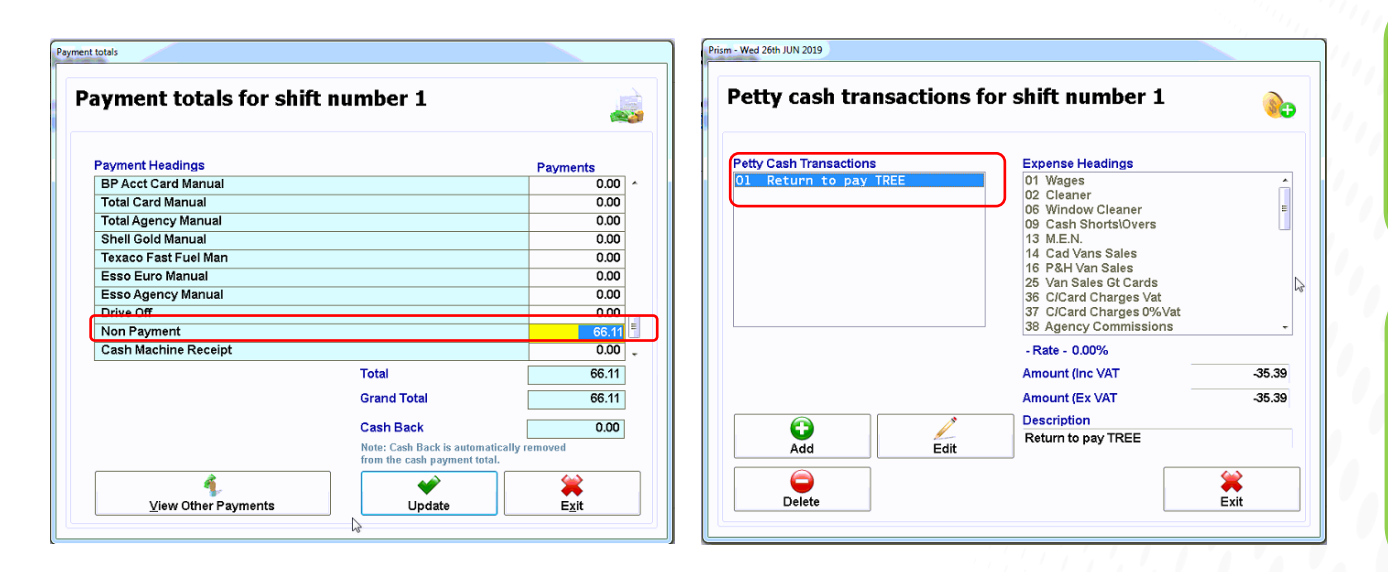

If a sale is suspended using NMOP the fuel grade dispensed will be included in that day's shift and day end reports, but the value of the fuel sale will **not** appear in the grade net sales.

NOTE: If suspended transactions are carried over from day-to-day, it is suggested that management checks are put in place to ensure sales are resumed and dealt with on a regular basis.

technologies

**Warning:** *Recalling a NMOP transaction and then re suspending (or NMOP) for any reason i.e. wrong NMOP transaction is selected: results in an invalid petty cash entry being processed. As no payment has been taken this will result in a discrepancy of the same value. If this occurs, the Petty Cash transaction must be deleted manually, this will resolve the discrepancy.*